## **Microsoft Excel: Exercise 1**

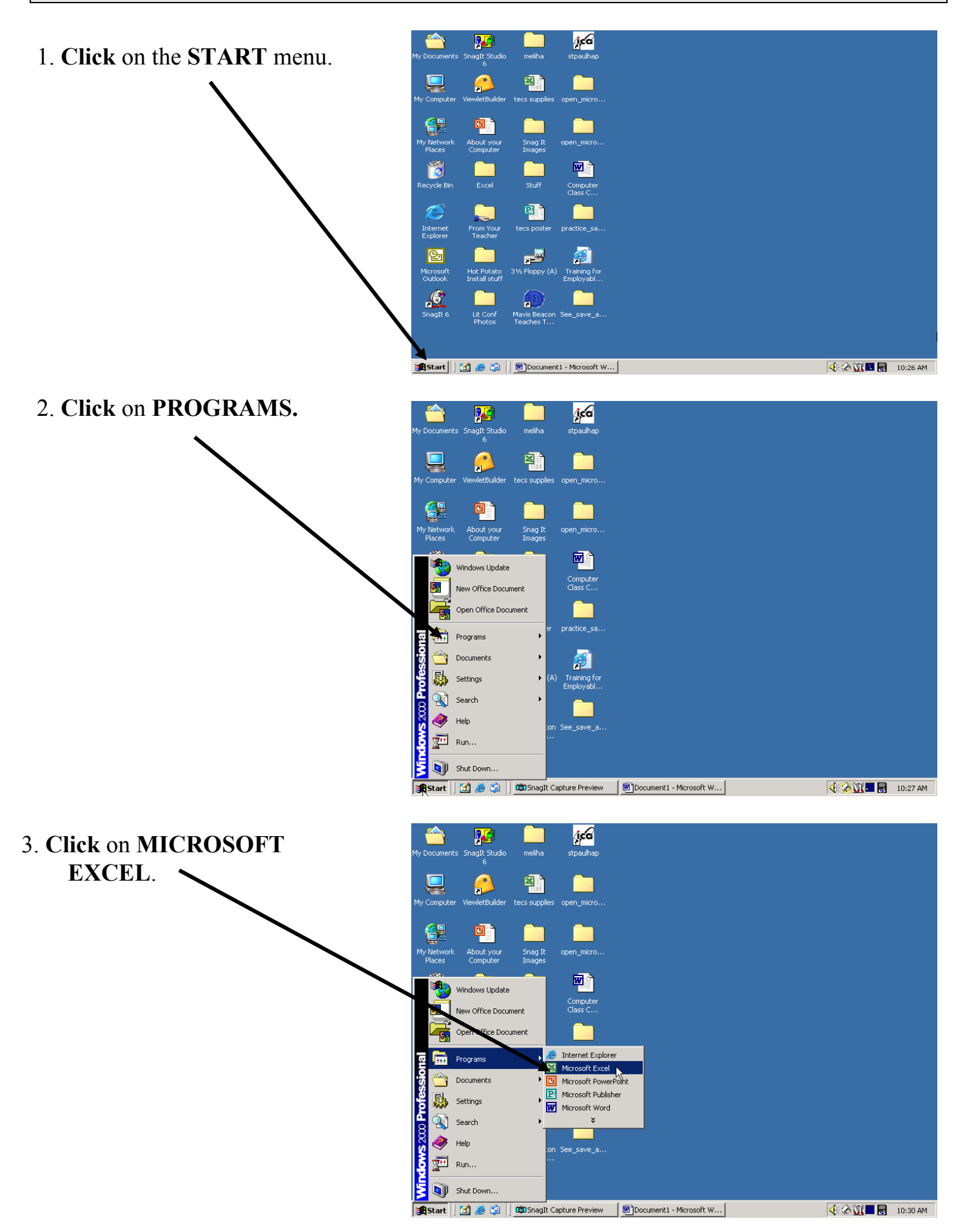

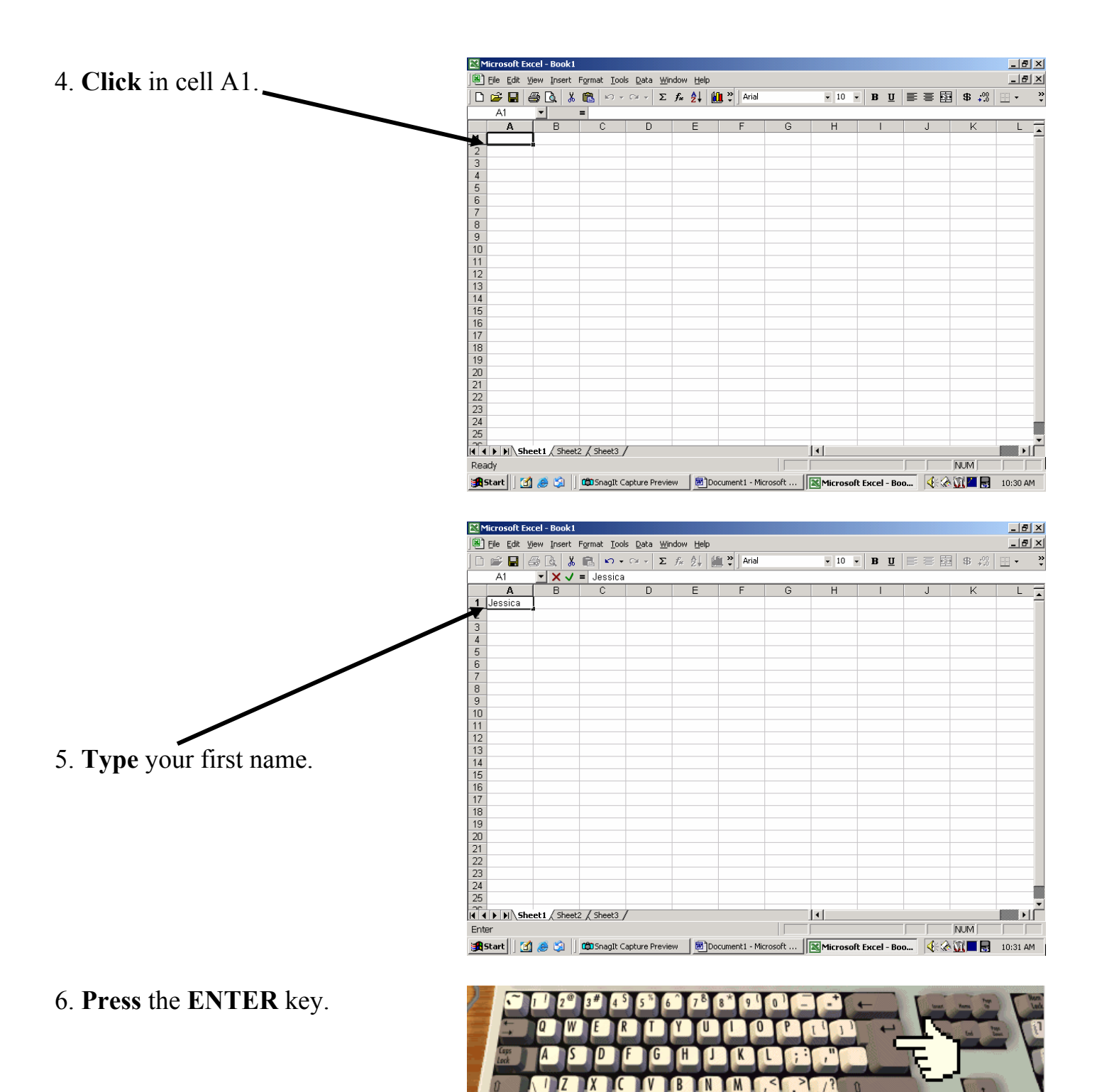

X TC . **TM** 

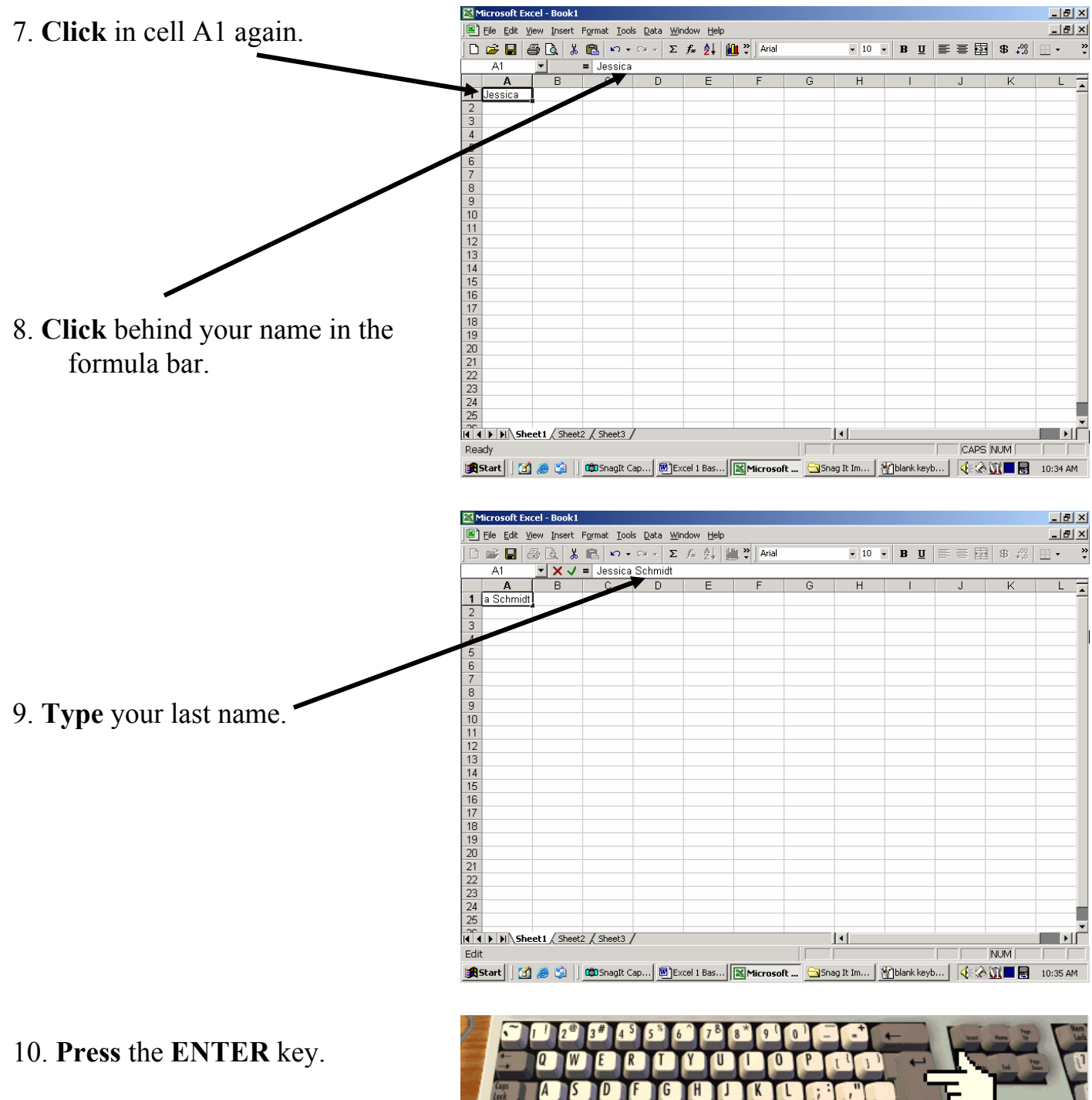

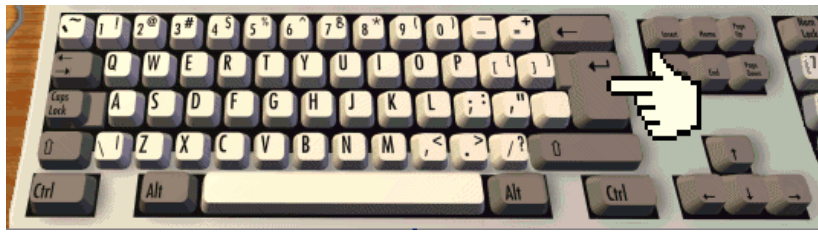

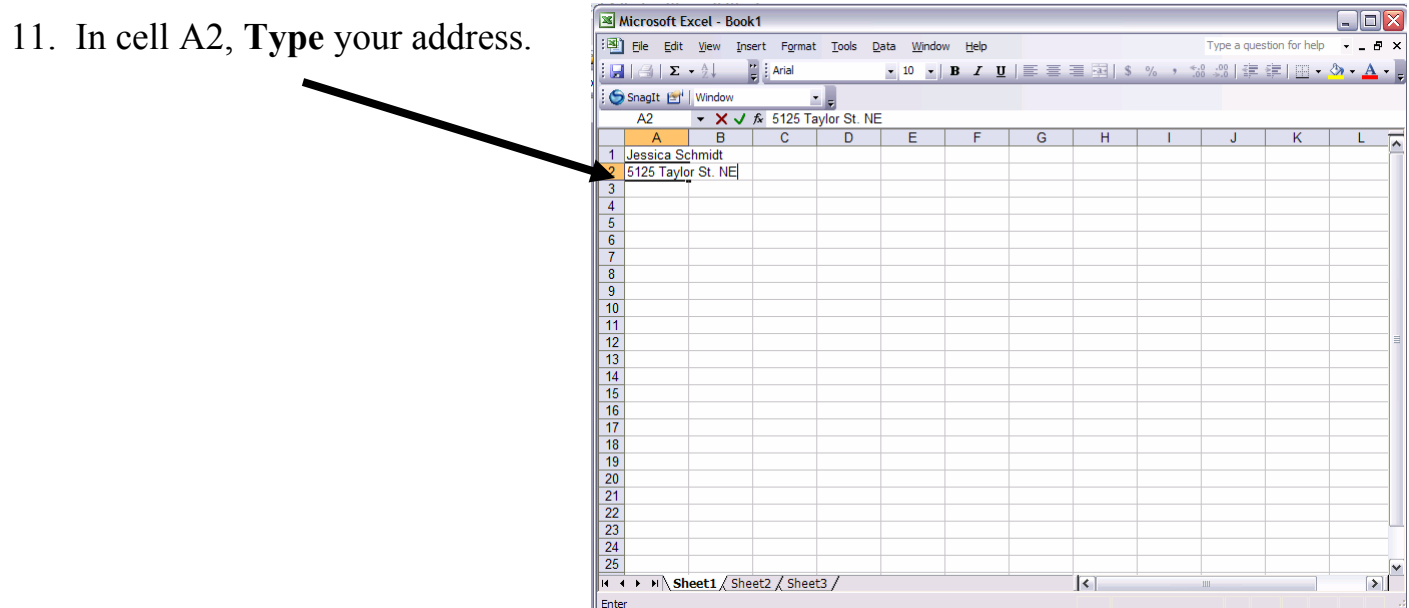

## 12. **Press** the TAB key. Now cell B2 is selected

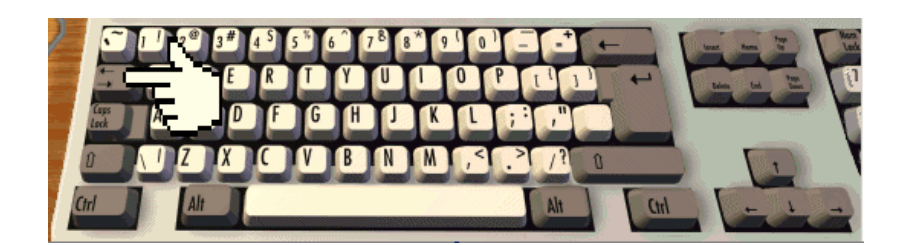

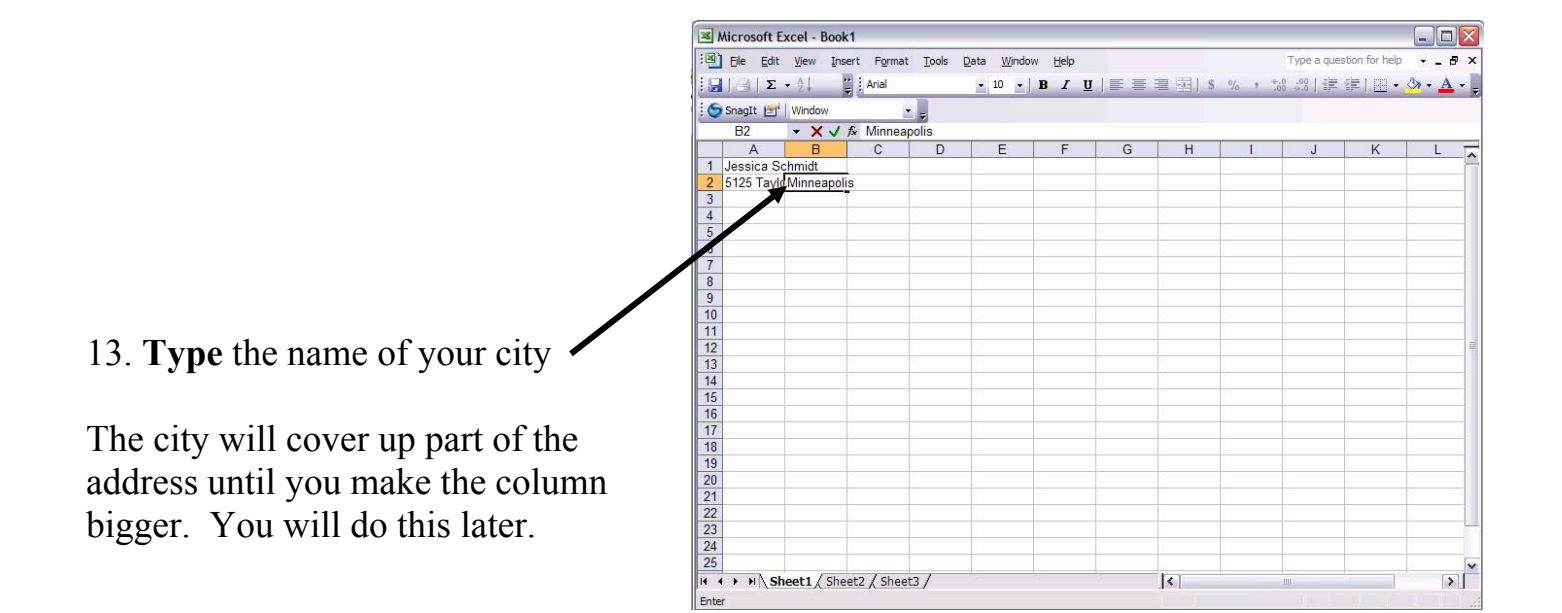

14. **Press** the TAB key.

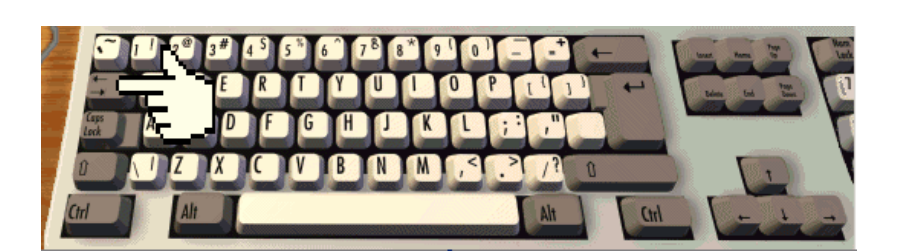

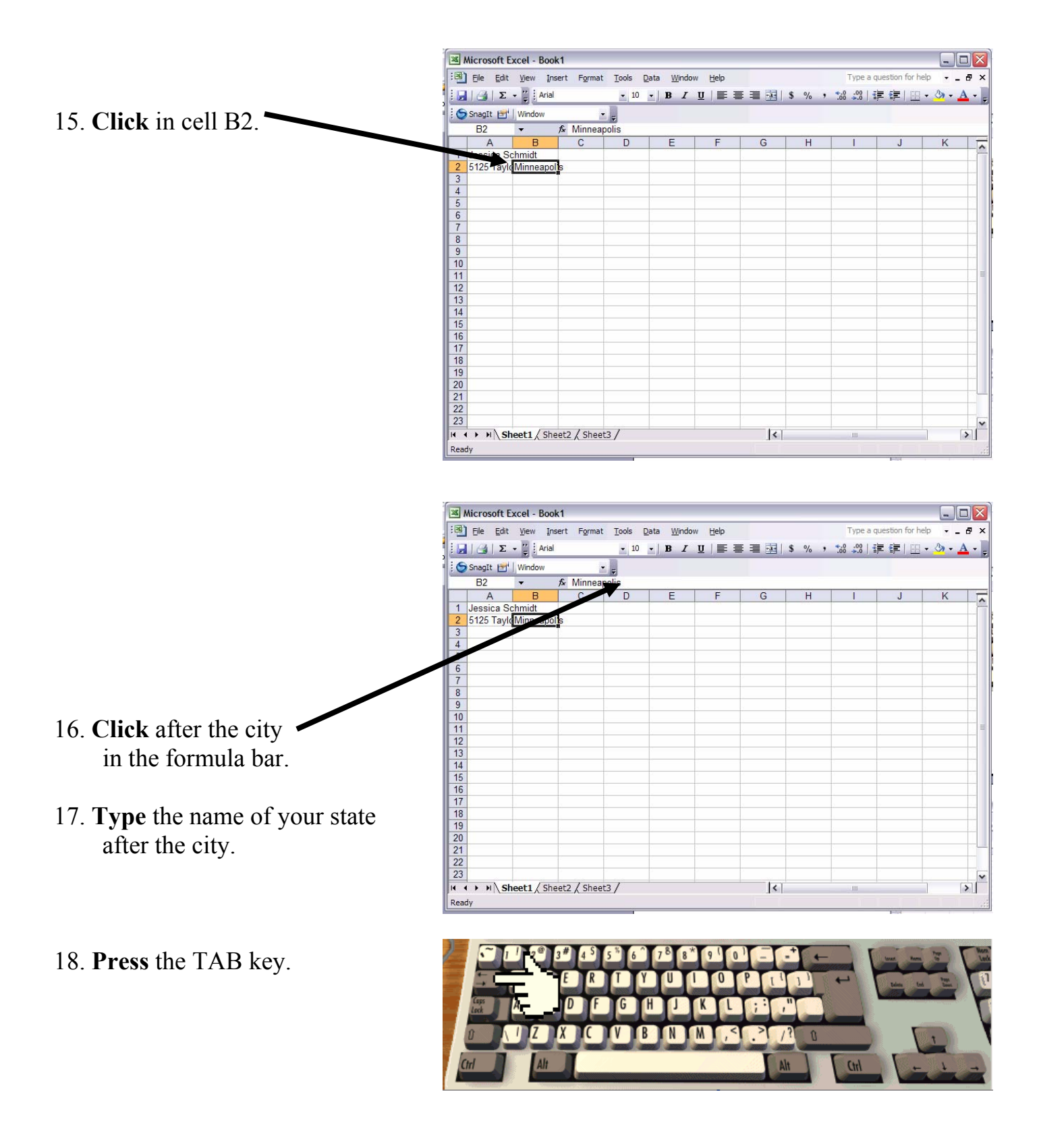

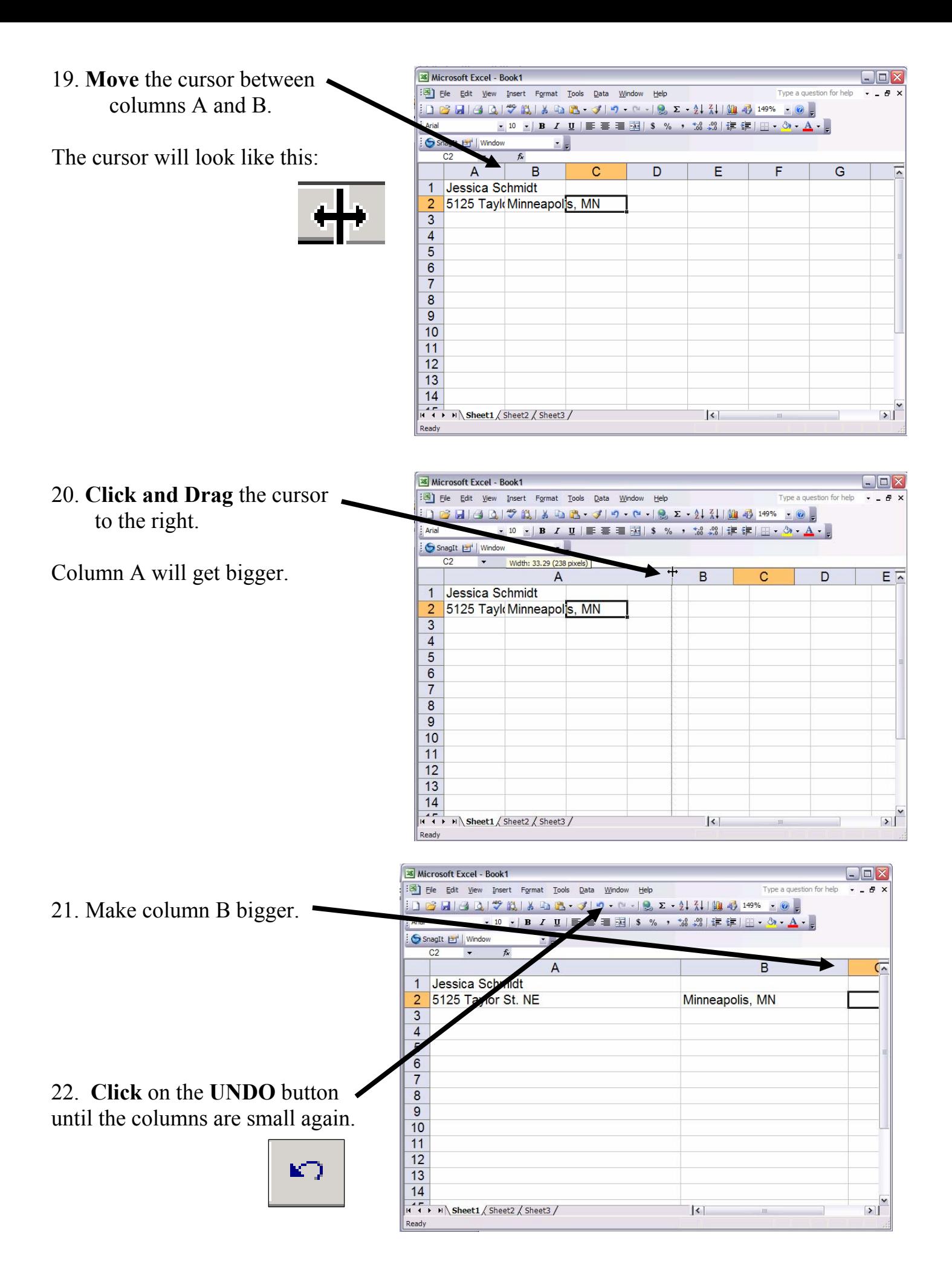

23. **Double-Click** on the line between A and B.

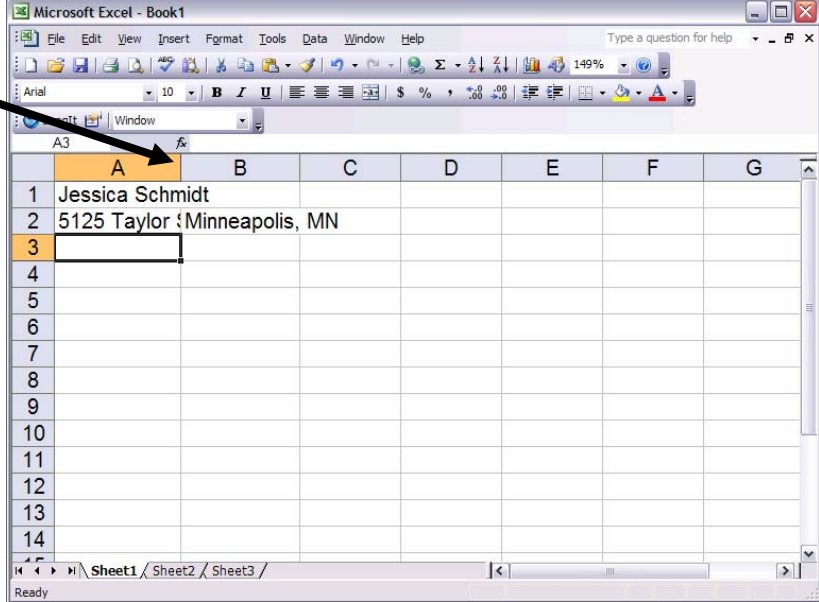

24. **Double-Click** on the line between B and C.

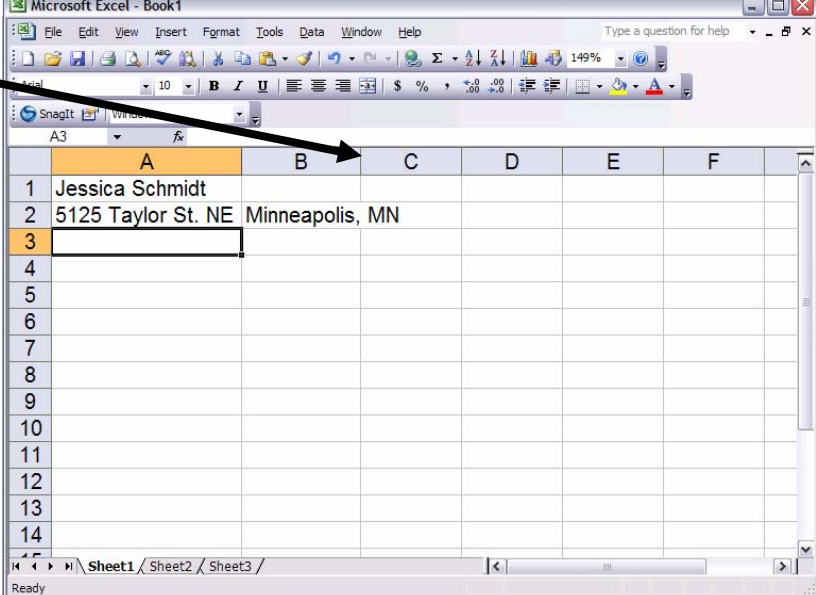

25. **Click and Drag** over the cells and down to highlight them.

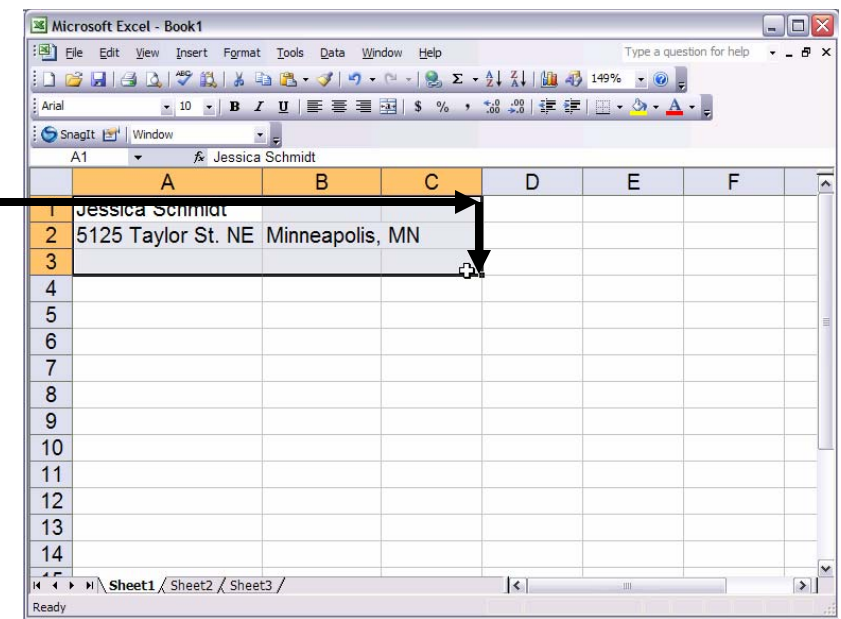

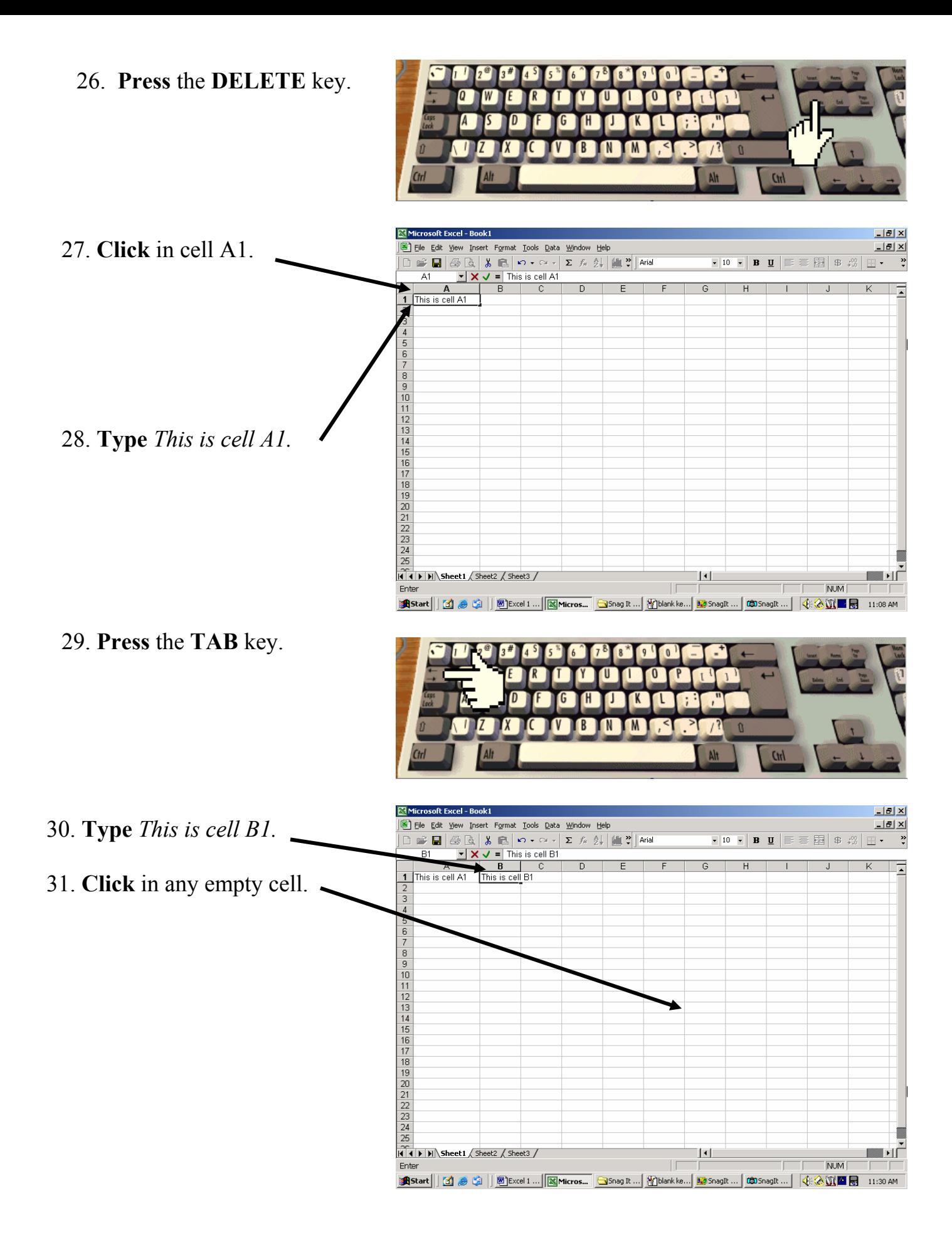

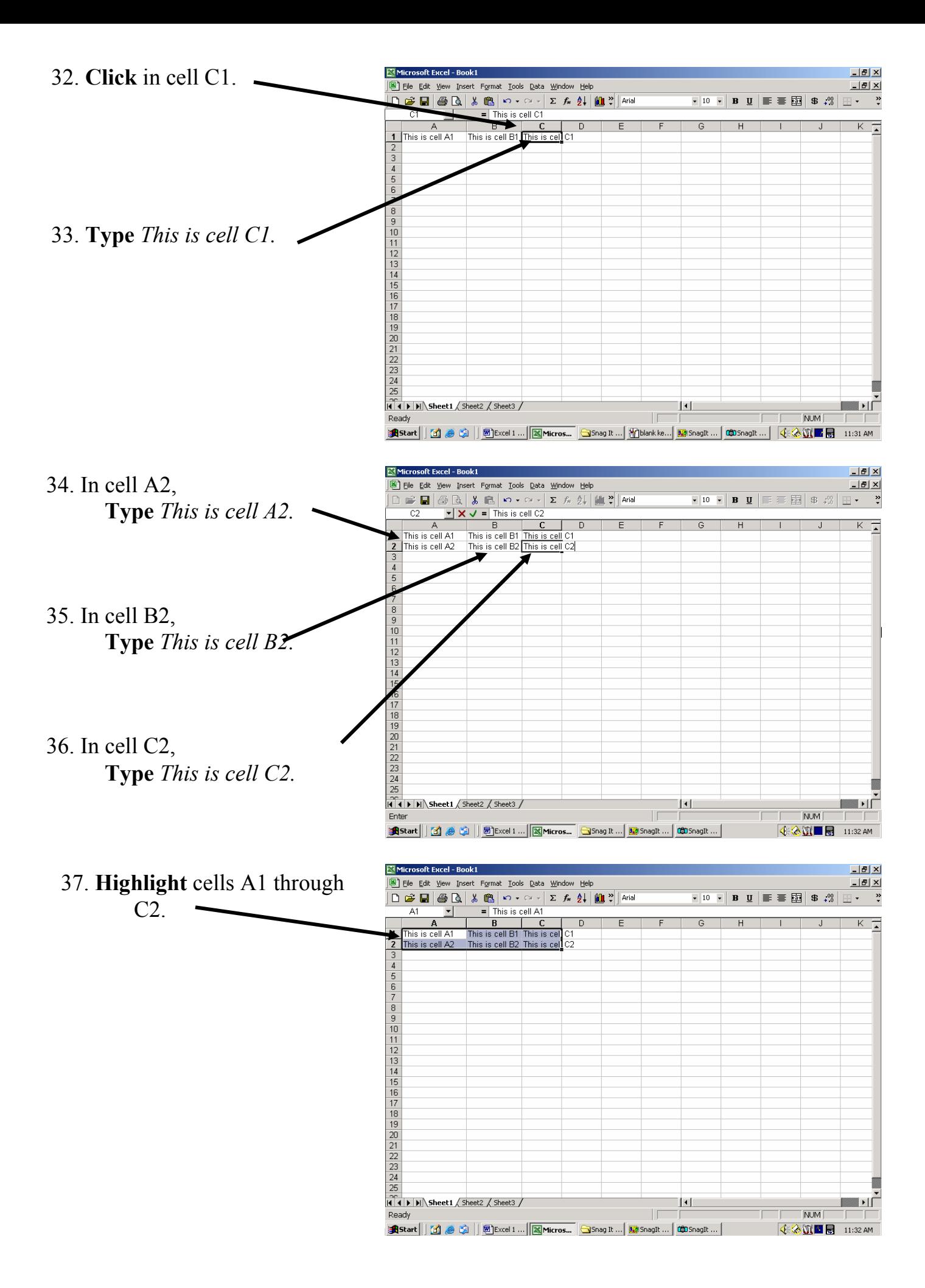

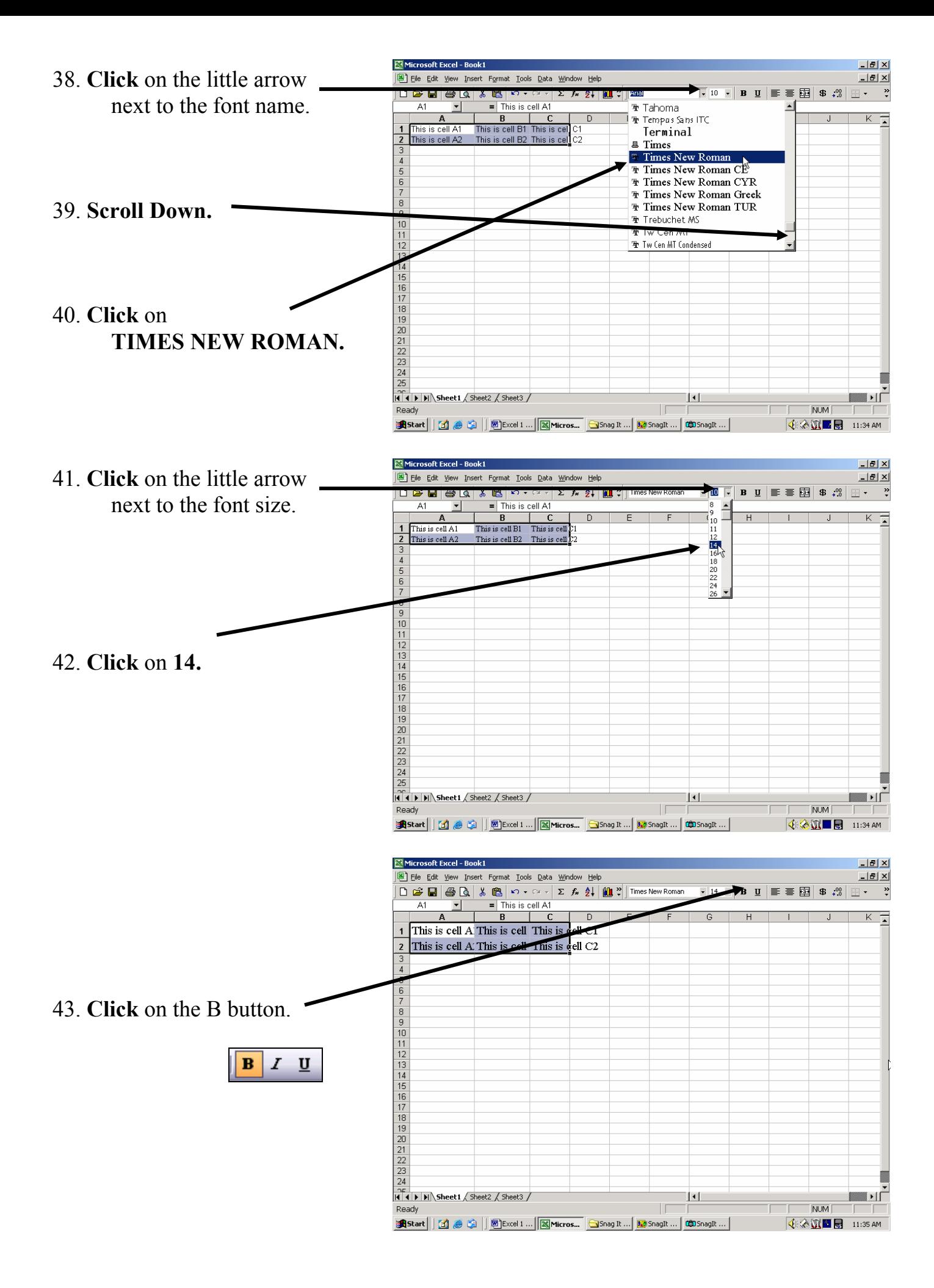

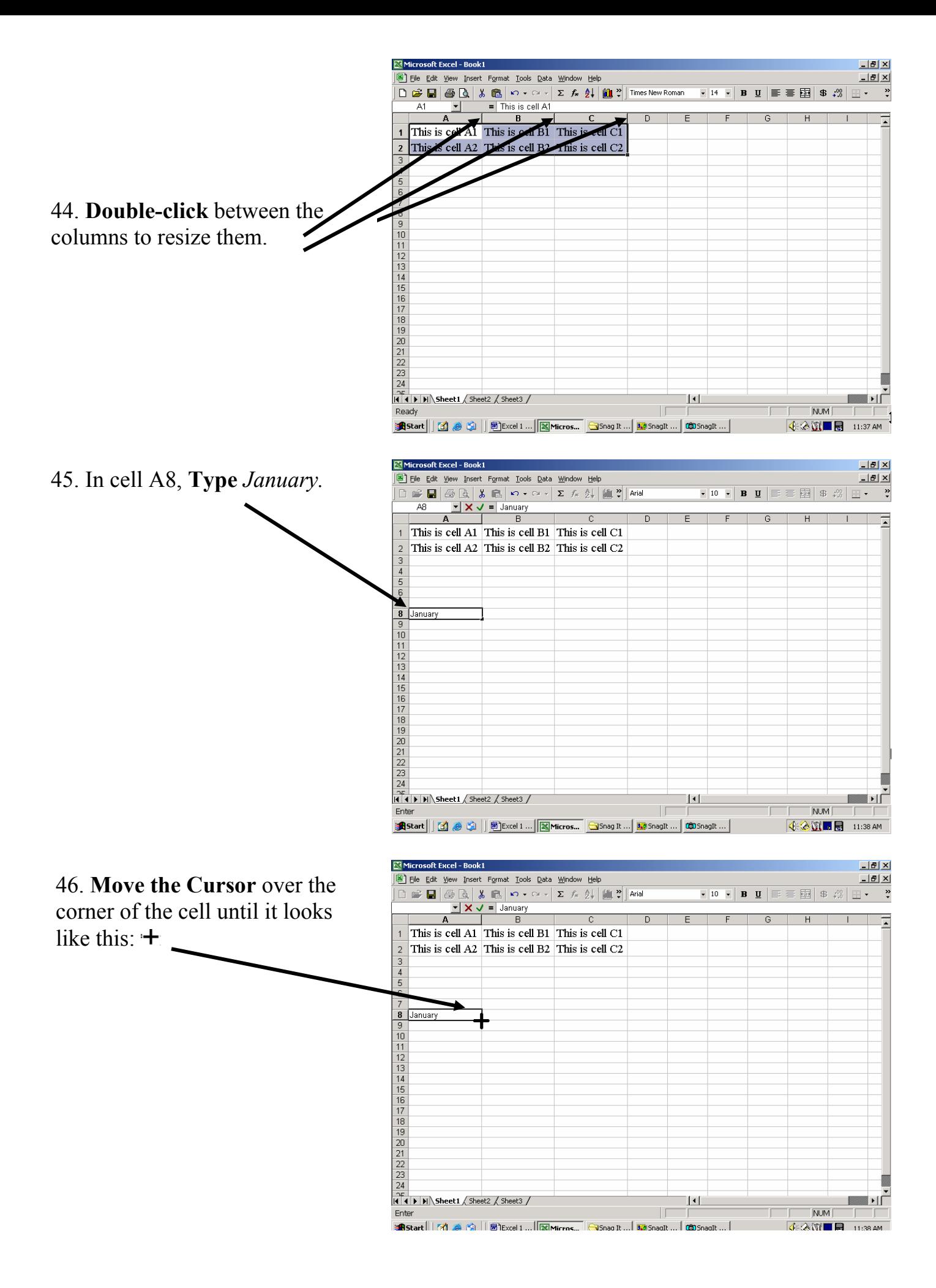

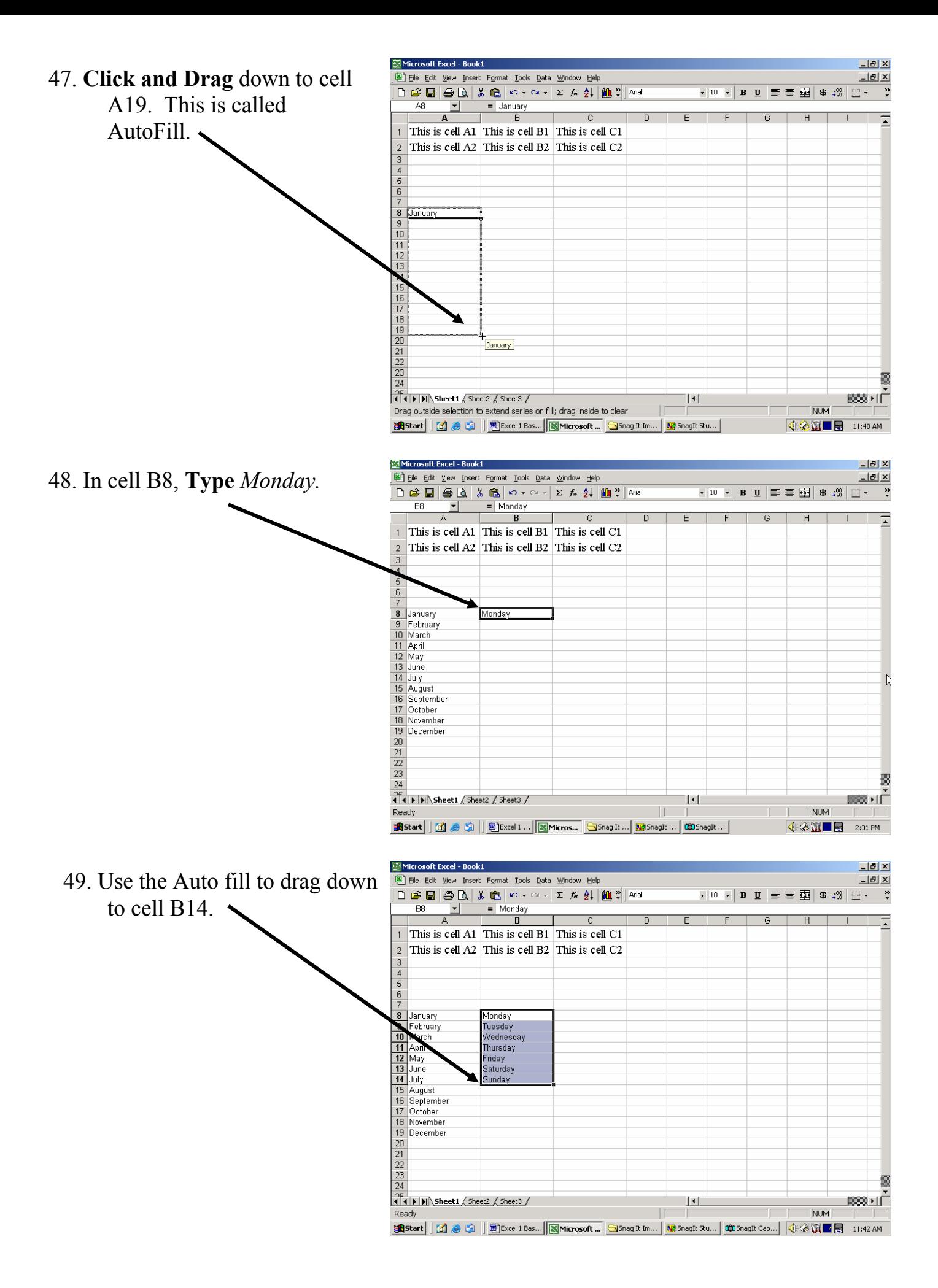

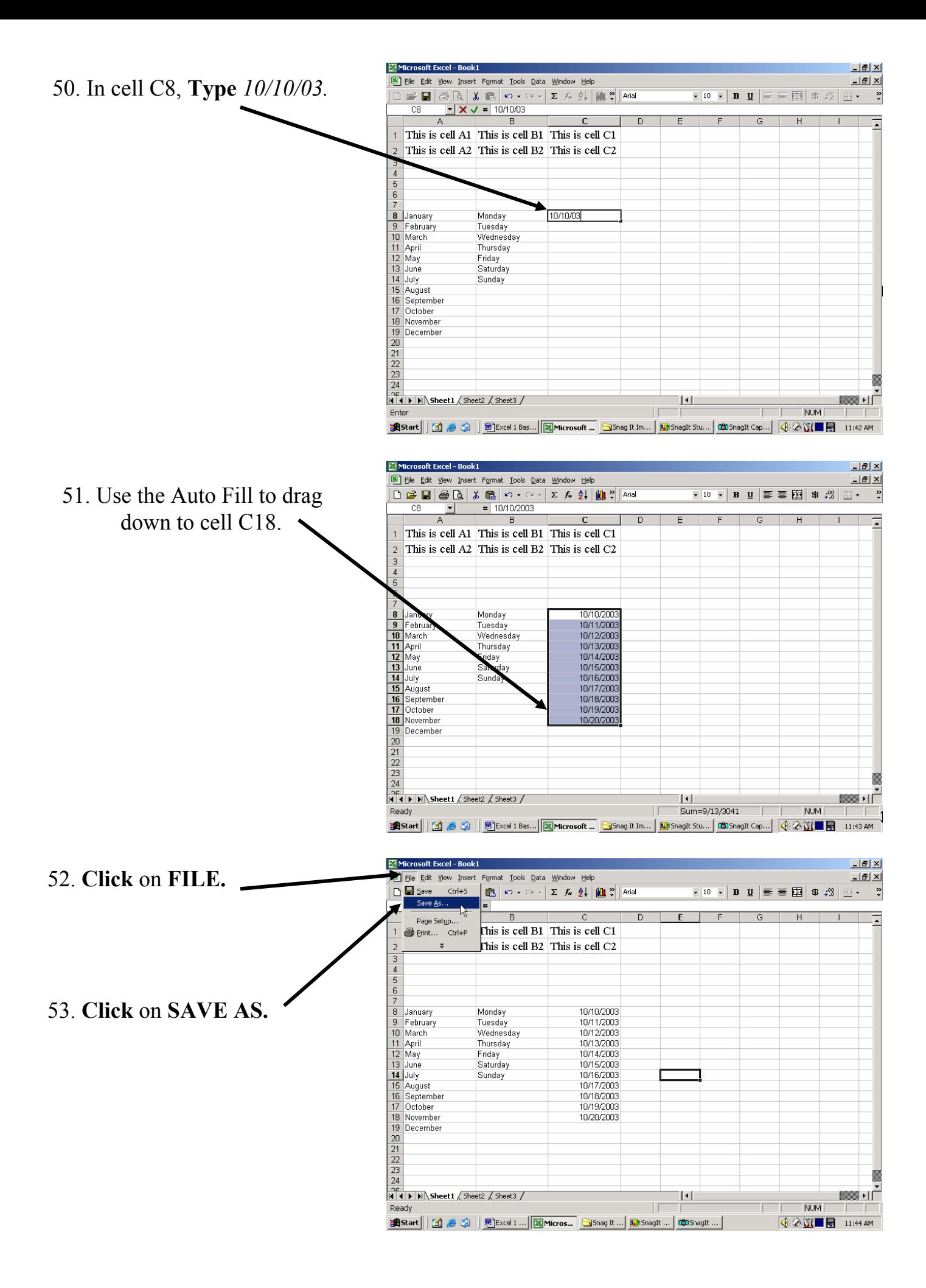

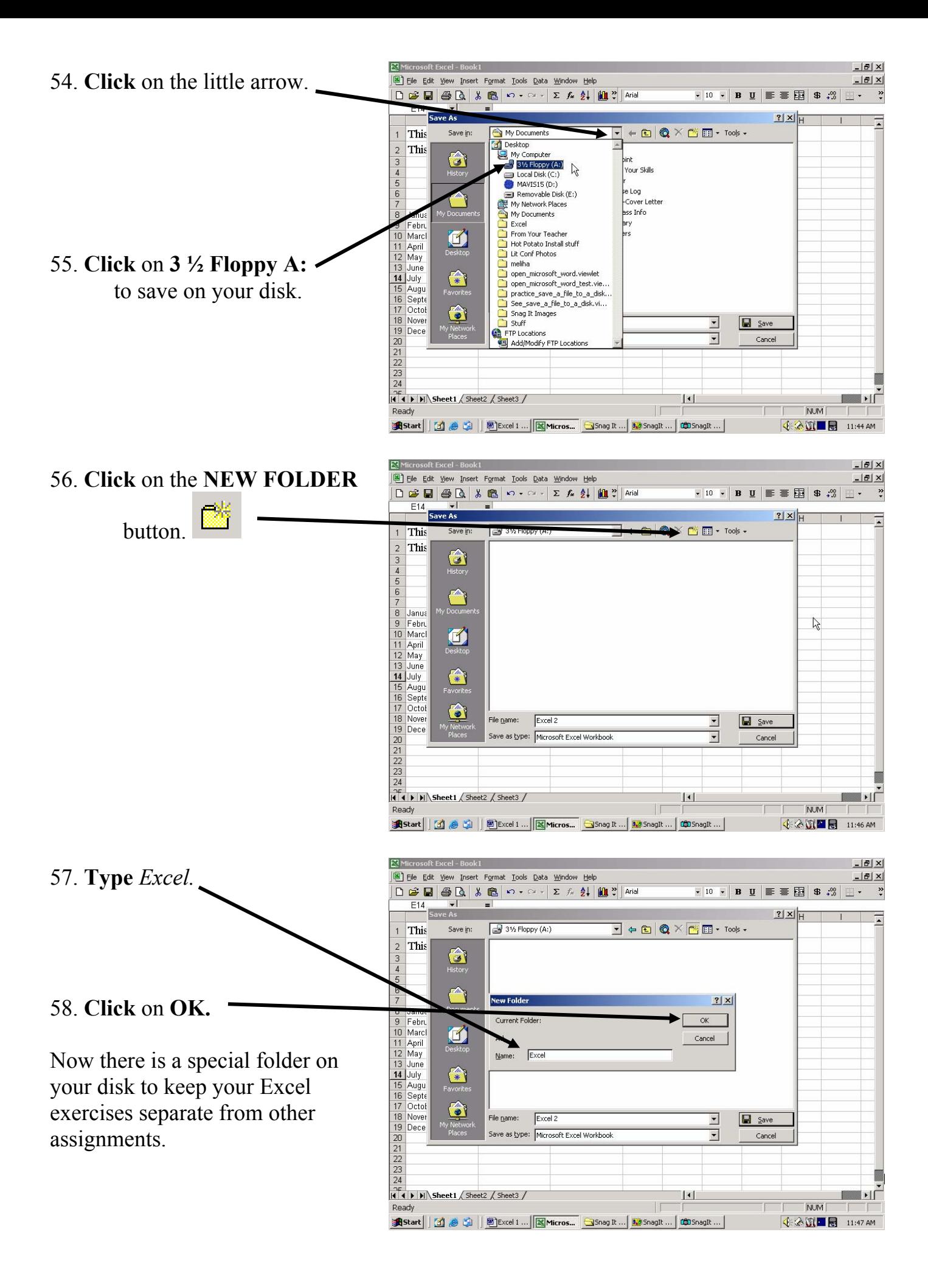

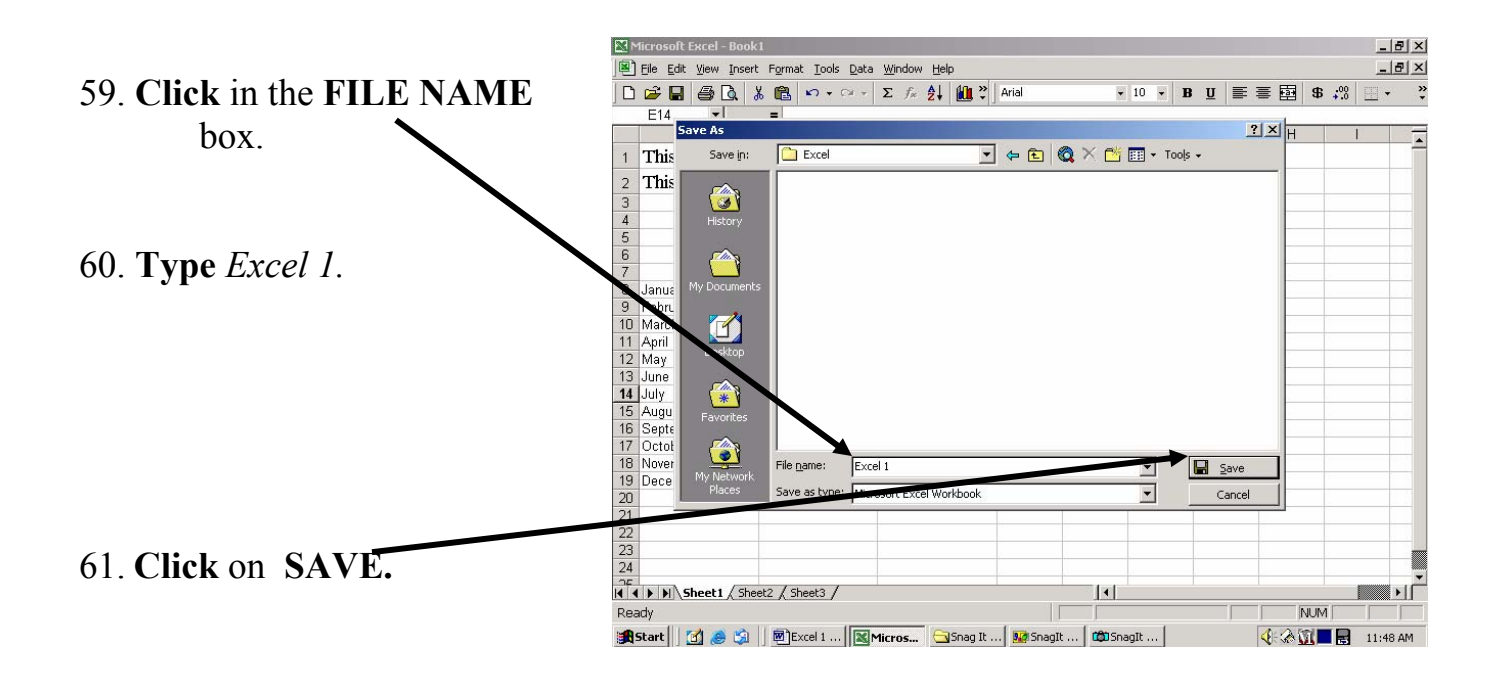